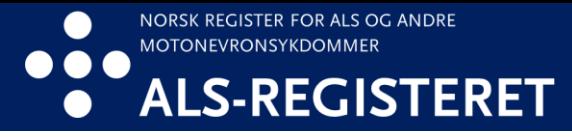

## **Bestille innsynsrapport via helsenorge.no fra november 2023**

1. Logg deg inn på helsenorge.no og skroll ned og trykk på «helseregistre»

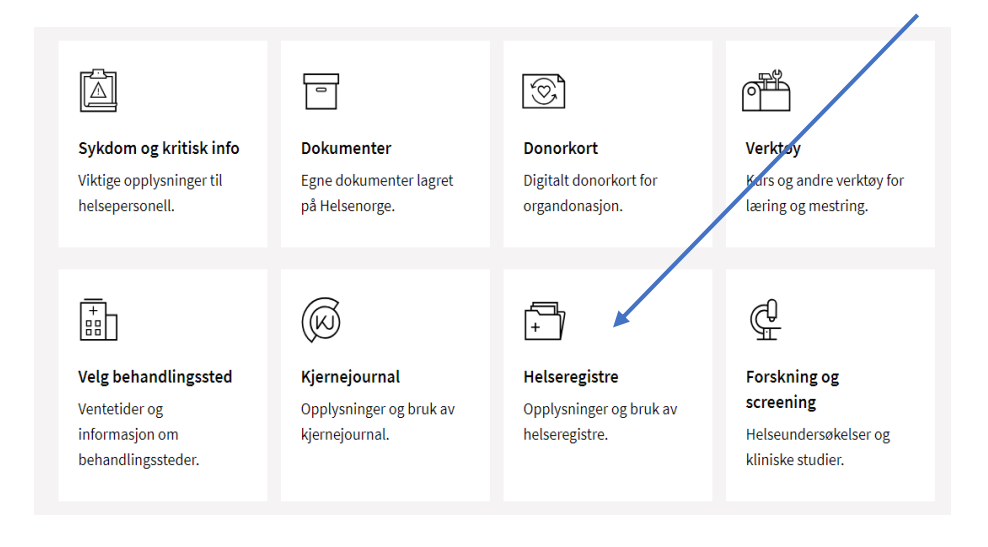

2. Skroll ned til du finner ALS-registeret. Trykk på «se detaljer» og «bestill innsynsrapport»

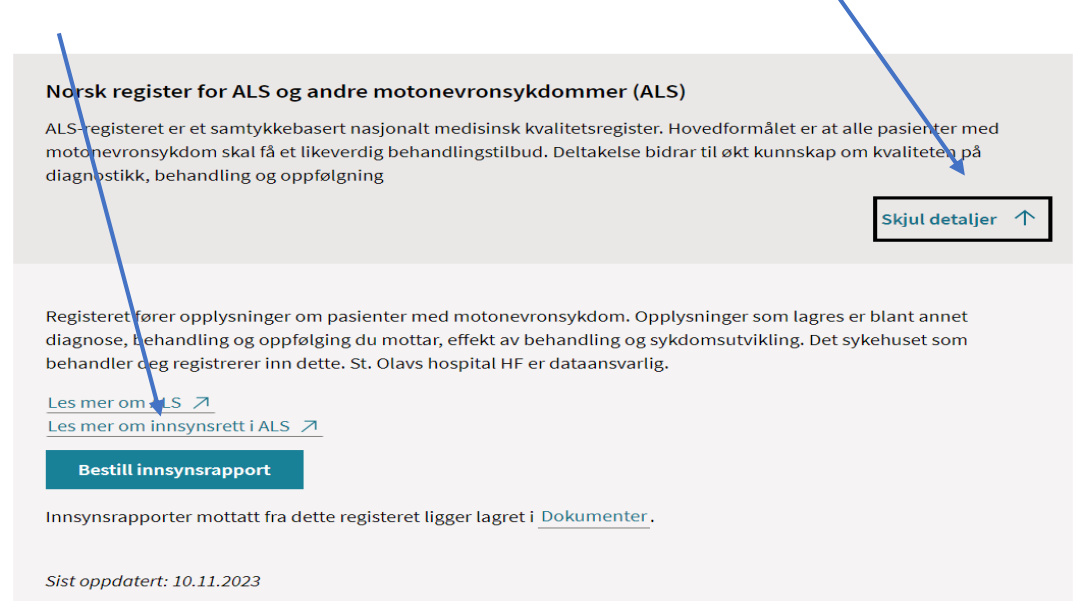

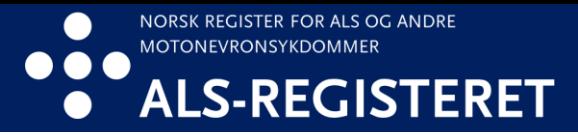

## 4. Trykk på «Dokumenter»

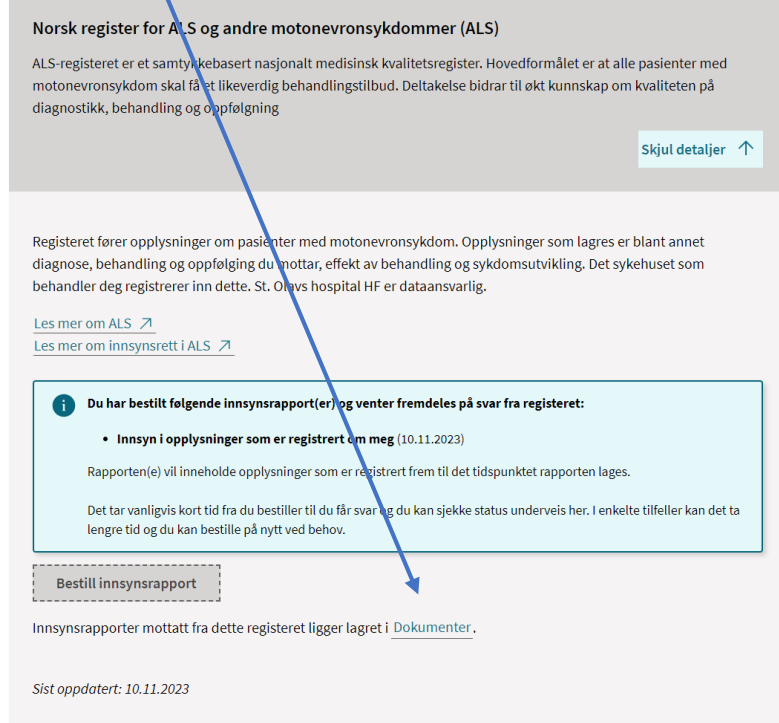

## 5. Trykk på «Se detaljer» deretter «Åpne dokumentet»

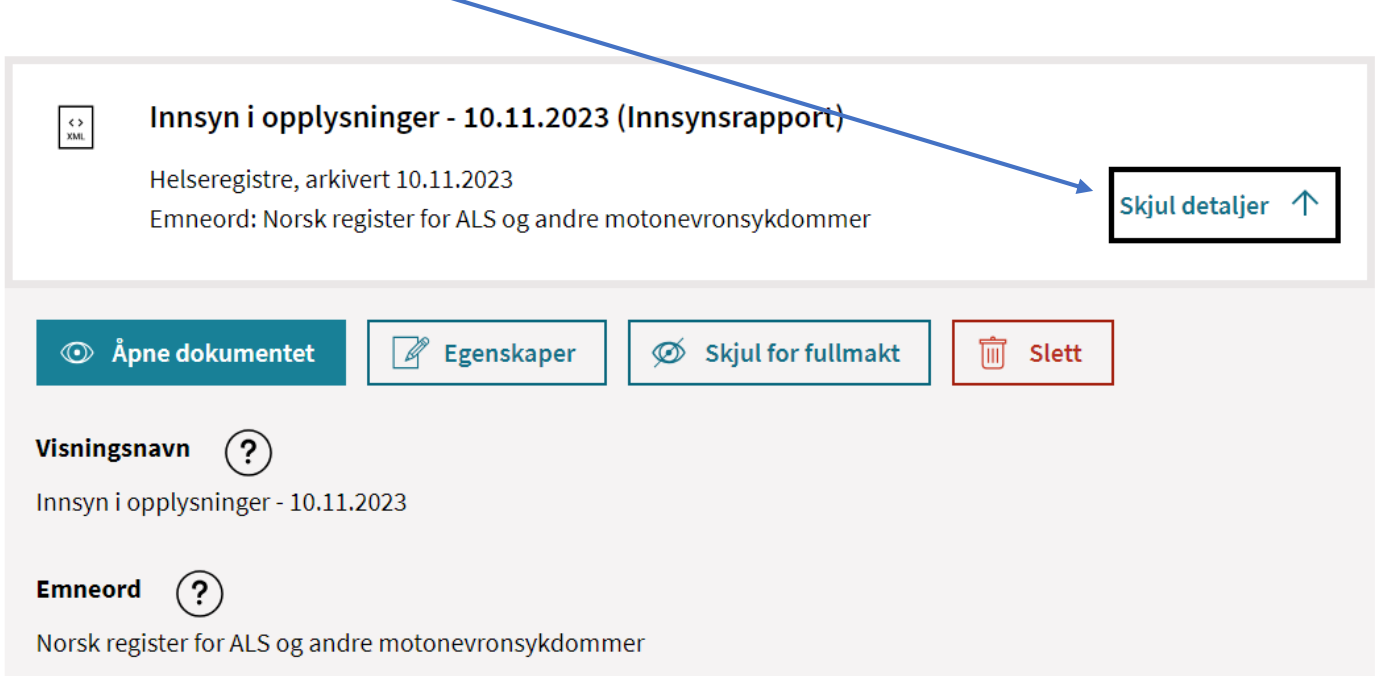